## Searching Online Class Schedule

1. Select Class Schedule under Registration and Transcripts off of the main homepage.

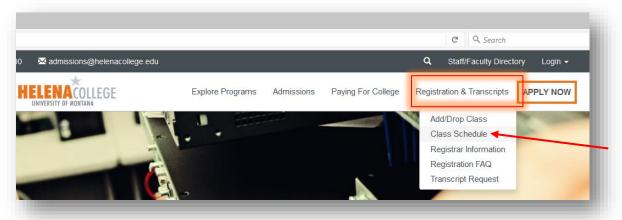

2. Click on the Class Schedule button.

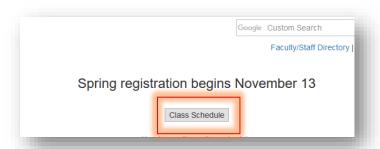

3. Select the desired term of registration and hit "Submit".

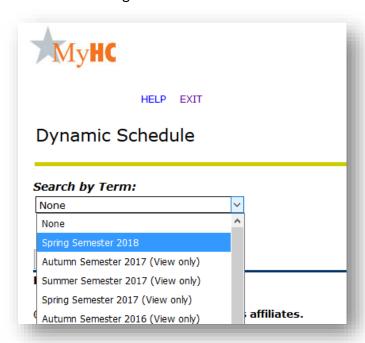

4. You can then select the items you would like to search on. You must select a subject in order to do the search. If you would like to select all subjects, hit shift and left click with your mouse to scroll through the list.

| Class Schedule Se  Subject: Communication Computer Applicati Computer Science/ Criminal Justice Diesel Service Tecl Economics Education Emergency Care Pr Environmental Scie Environmental Stud | ons<br>Programming<br>Inician<br>ovider<br>nce |                            |                            |              |
|----------------------------------------------------------------------------------------------------|------------------------------------------------|----------------------------|----------------------------|--------------|
| Course Number:                                                                                                    |                                                |                            |                            |              |
| Title:                                                                                                    |                                                |                            |                            |              |
| Schedule Type:                                                                                                    |                                                |                            |                            |              |
| Credit Range:                                                                                                    | hours to                                       | hours                      |                            |              |
| Part of Term:<br>Non-date based courses or                                                                                                    | lv                                             |                            |                            |              |
| Instructor:                                                                                                    | ,                                              | V                          | e "Internet/Online         |              |
| Session:                                                                                                    | All Blended/Hybrid Internet/Online             | you ju                     | st want <b>Online Co</b> u | ırses.       |
| Attribute Type:                                                                                                    | All<br>Diversity<br>Humanities and Fine Arts   | ^                          |                            |              |
| Start Time:                                                                                                    | Hour 00 V                                      | Minute 00 V                | am/pm am ∨                 |              |
| End Time:                                                                                                    | Hour 00 V                                      | Minute 00 V                | am/pm am ∨                 |              |
| Days:                                                                                                    | ☐ <u>Mon</u> ☐ <u>Tue</u>                      | ☐ <u>Wed</u> ☐ <u>Thur</u> | ☐ <u>Fri</u> ☐ <u>Sat</u>  | ☐ <u>Sun</u> |
| Class Search Reset                                                                                                    |                                                |                            |                            |              |
| RELEASE: 8.7.2                                                                                                    |                                                |                            |                            |              |

5. Click **Class Search** to receive a list of the classes that meet the search selection.

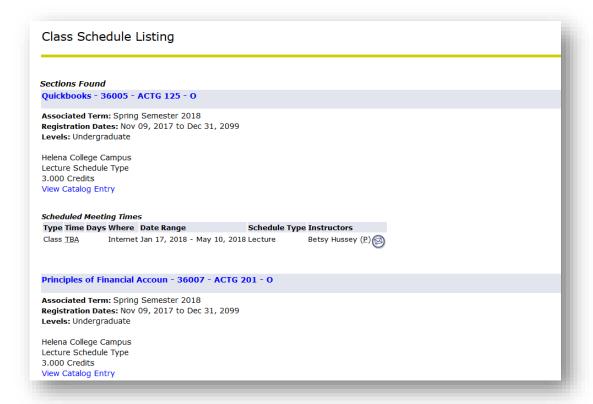